## **1 Quick Setup**

This section briefly describes how to install your RGB to DVI(/VGA) Converter and optimize the video signals. Unless you are an experienced user, we recommend that you follow the full procedures described in the manual.

## **1 Installation**

For first-time users, we recommend that you carry out a test placement, confined to a single room, before commencing full installation. This will allow you to identify and solve any cabling problems, and experiment with the RGB to DVI(/VGA) Converter more conveniently.

### **1.1 Package Contents**

You should receive the following items in your RGB to DVI(/VGA) Converter package:

- •RGB to DVI(/VGA) Converter unit.
- •RGB(S) to DVI-I cable
- •6V DC 12W universal power supply for RGB to DVI(/VGA) Converter.
- •DVI-I to VGA adaptor (DVI-I dual link male to HD15 female) connector.
- •Data Cable DSUB9male- DSUB9female
- •Programming cable (DB9 female to RJ11 4p4c).
- •User manual (Quick Setup).
- •US-type power cord.
- •Infrared Remote Control (IR-RC)

If anything is missing, please contact Technical Support

**1.2 System Setup** 

To install your RGB to DVI(/VGA) Converter:

1. Switch off all devices.

2.

Connect your TFT directly to the device; connect a VGA screen by using the equipped DVI-I

to VGA adapter.

М

*Attention: Connect the VGA monitor cable to the adapter; then plug in the adapter into the device. Otherwise, the VGA mode is not detected, DVI output is generated and there will be no picture on the screen (see also on* 

*page 1).* 

*Under some circumstances, if your TFT supports both DVI and VGA through a DVI-I cable, it might be necessary to use an additional DVI-I to DVI-D adaptor to get a DVI output. Please contact technical support for this* 

*accessory.* 

3. **RGB:** Connect the graphic source to the input connectors as shown in **Fehler! Verweisquelle konnte nicht gefunden werden.**4, using the equipped 4xBNC-to-DVI adaptor. Please note, for connecting a CGA or EGA source, connect the optional CGA-to-DVI adaptor or EGA-to-DVI

adaptor instead of the 4x BNC-to-DVI adaptor.

**VGA:** Connect the graphic source to the input connectors as shown in Figure 4 using the VGA

to DVI-I Cable which is an optional feature.

## Connect to RGB Connect to or VGA source EGA/CGA/MDA (with RGB to DVIgraphic source cable)  $.........$ **MARKETER INC.**  $\cdots$ ⊡

**TTL:** Connect the graphic source to the input connectors as shown in **Fehler! Verweisquelle** 

**konnte nicht gefunden werden.**4, using the equipped Data Cable DSUB9male-

DSUB9female.

4. Connect the 6V power supply to power the unit.

Only use the power supply originally supplied with this equipment or a manufacturer-approved replacement.

5. Power up the system.

**2 Device view** 

### **2.1 Diagnostic LEDs**

Each RGB to DVI(/VGA) Converter is fitted with four indicator LEDs: *Monitor Detect*, *Device Ready* and *Video Signal* and *Power*.

The *Monitor Detect* LED is to the right of the DVI output connector. The *Power* LED is to right of the power supply connector. The *Device Ready* is left to the EGA/CGA/MDA connector and *Video Signal* LEDs is right to the DVI Input connector.

The location of the LEDs is shown below:

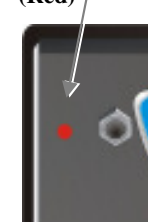

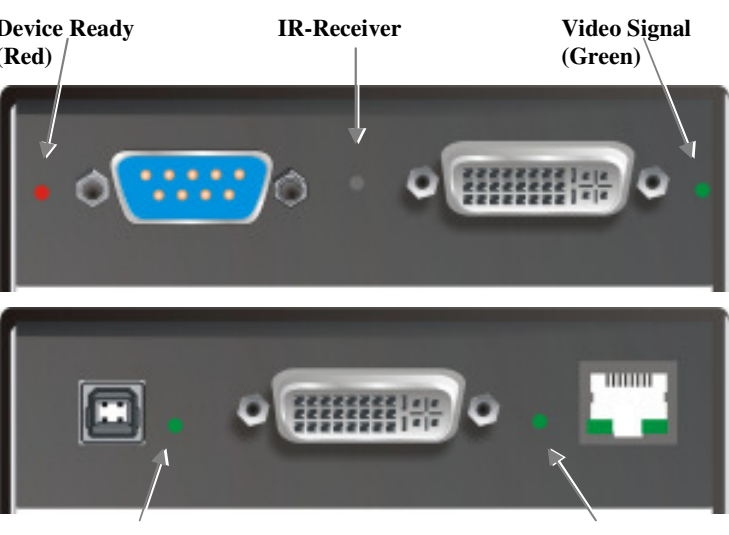

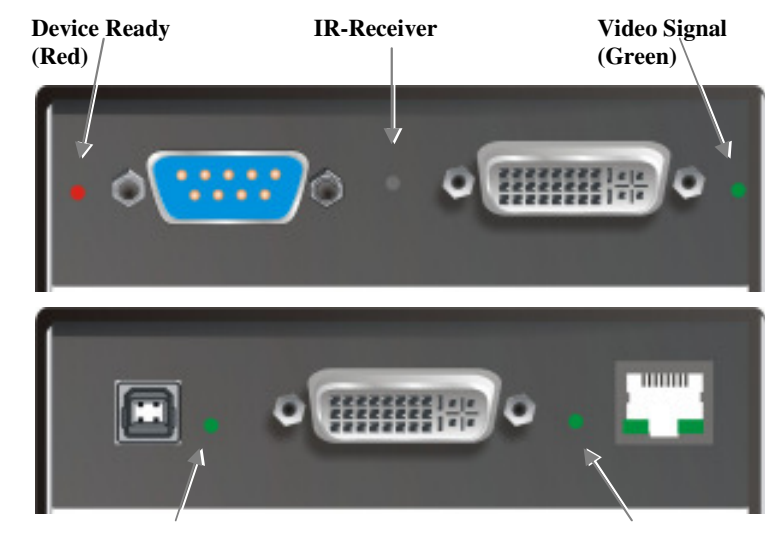

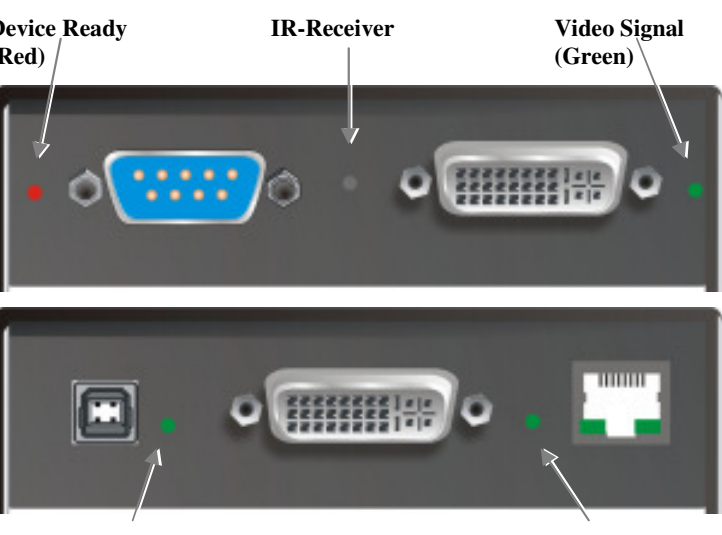

**(Green) (Green)** 

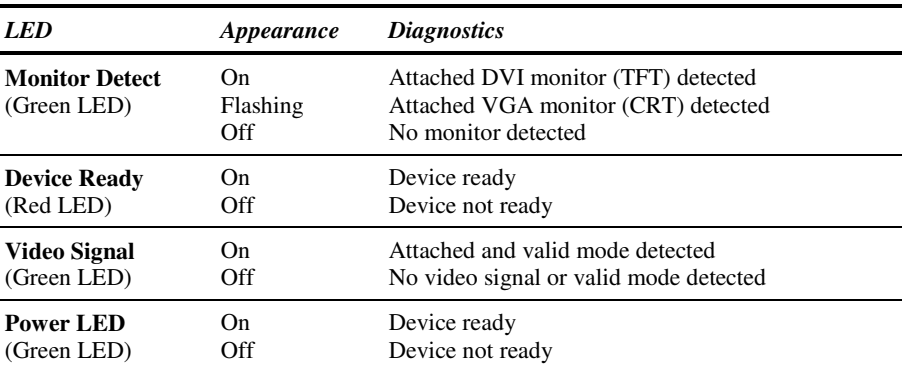

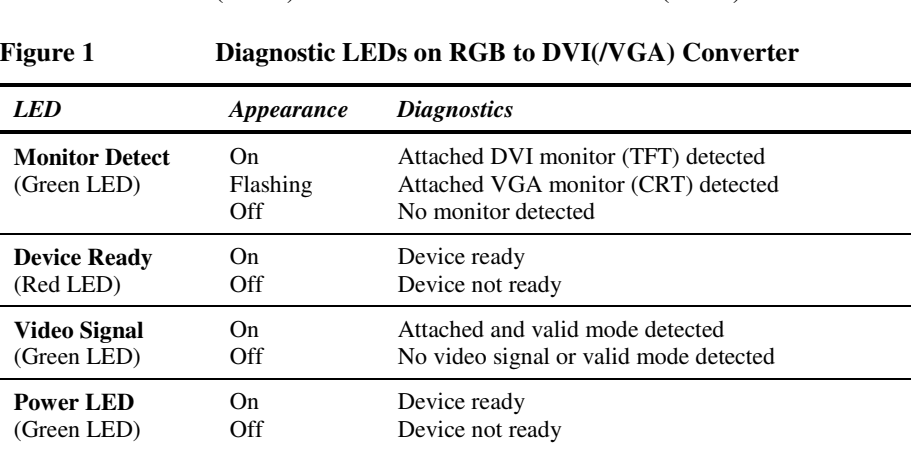

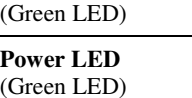

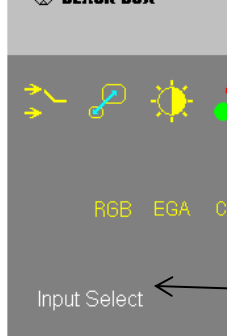

# **3 Device Control**

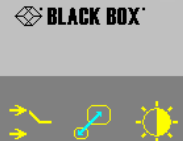

If you are using the CGA/EGA/MDA input or use an RGB format stored in the internal table, no adjustment should be required. In other cases, you may need to optimize the output using the RGB to DVI(/VGA) Converter's on-screen display (OSD).

**Figure 2 OSD Utility** 

### **Install system**

- 1. Connect the RGB to DVI(/VGA) Converter to the RGB (video) source.
- 2. Connect a display to the RGB to DVI(/VGA) Converter.
- 3. Connect the DVI(/VGA) Converter to the Power supply
- 4. Power up the system.

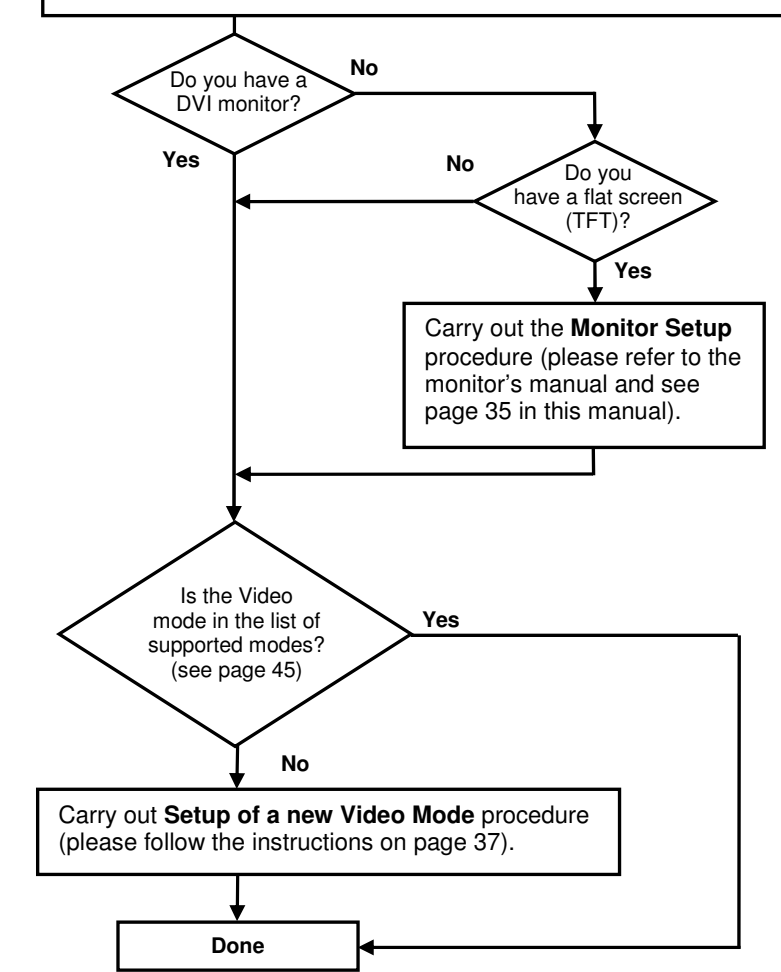

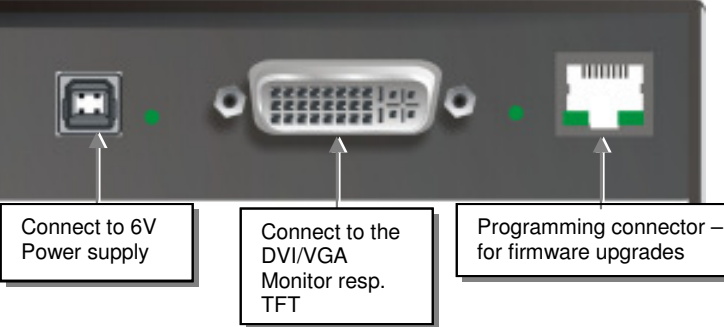

**Power Monitor Detect** 

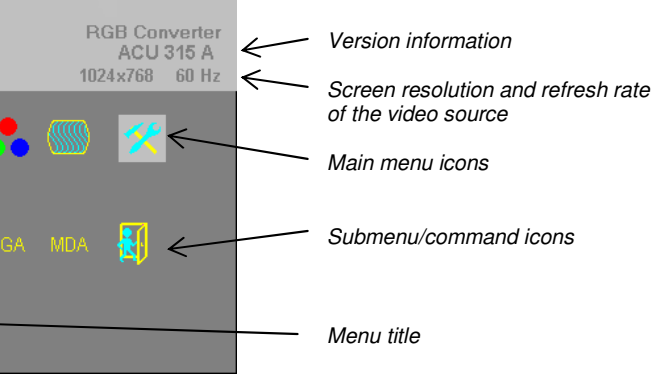

### THE RGB TO DVI(/VGA) CONVERTER THE RGB TO DVI(/VGA) CONVERTER THE RGB TO DVI(/VGA) CONVERTER

- Brightness/contrast
- Selection of Input Signal

You can adjust the following properties using the IR-Remote Control:

You can adjust the following properties using the OSD:

- •Auto Configuration ON/OFF
- •Color, Color Temperature adjustments
- •Brightness/contrast
- •Input Image Sizing
- •Output Image Scaling and Sizing
- • Video Mode selection for similar Video Modes (see **Fehler! Verweisquelle konnte nicht gefunden werden.** on page **Fehler! Textmarke nicht definiert.**).
- •OSD operation, factory reset.

### **3.1 Opening the OSD**

You can access the OSD by using the equipped Infrared Remote Control (IR-RC).

### **3.2 Using the IR-RC**

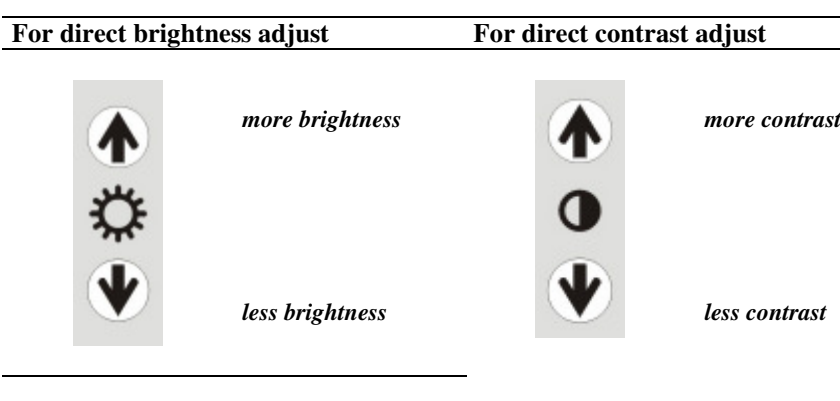

### **3.2.1.1.1.1 Reset to factory defaults**

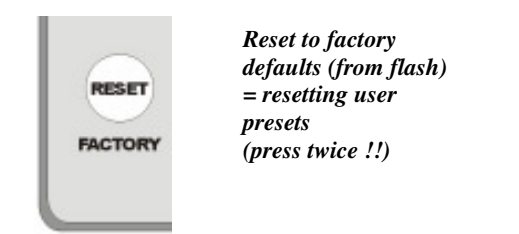

### **3.2.1.1.1.2 To navigate within the OSD:**

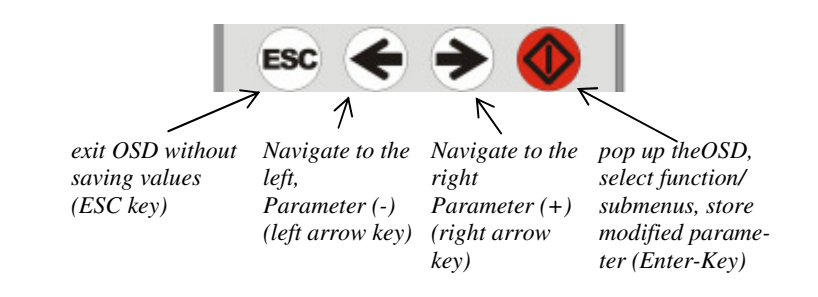

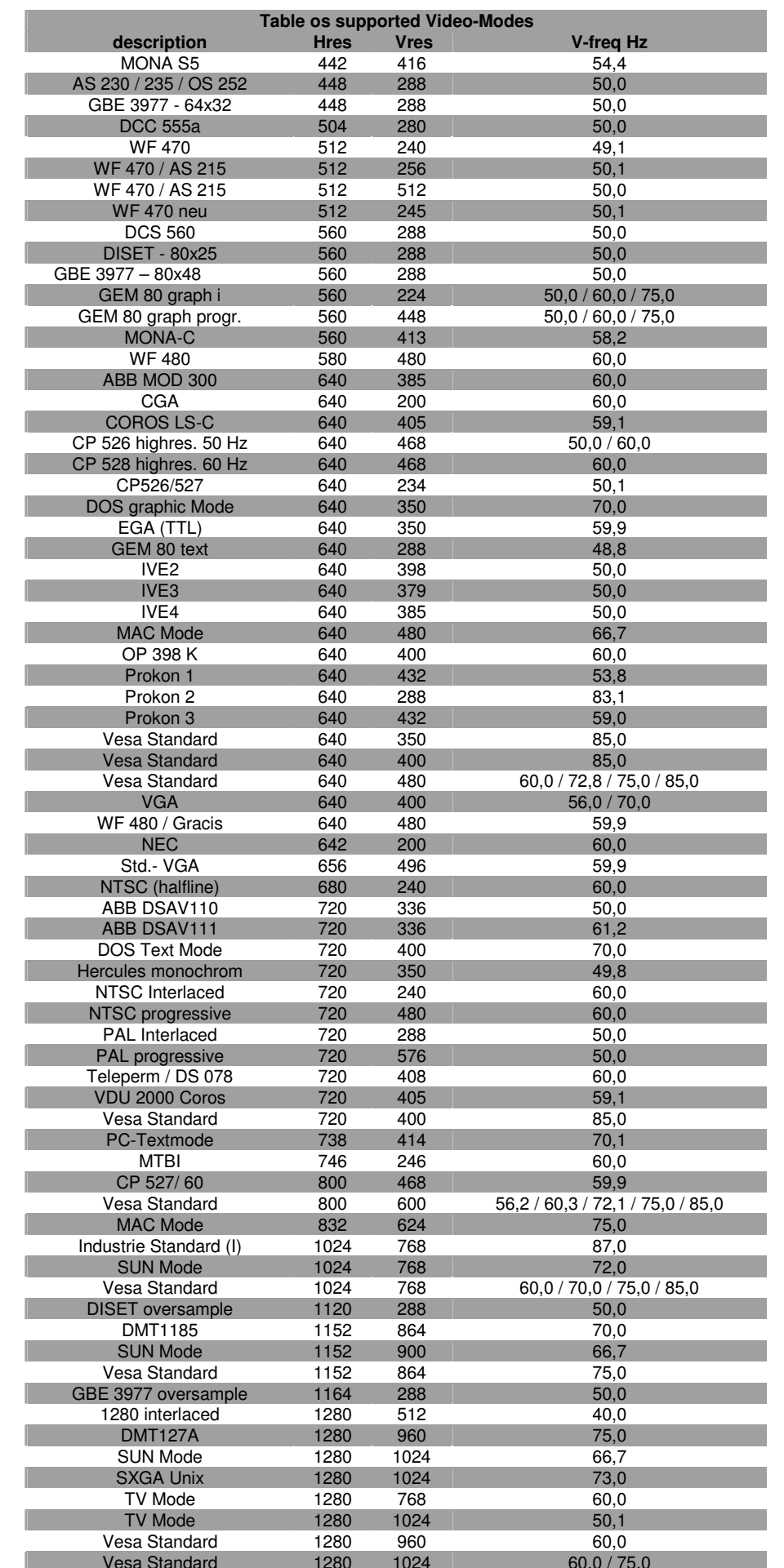

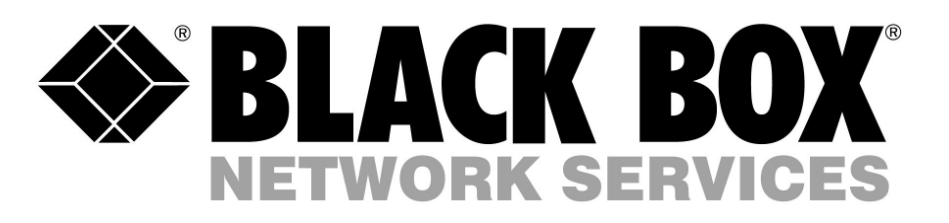

# **RGB/EGA/CGA/MDA to DVI(/VGA) Converter**

# **ACU315A-R2**

## (Quick Setup)

http://www.blackbox.com

Black Box Network Services - The world's largest network services company We are, with 25 years of experience, the world leader in network infrastructure services.